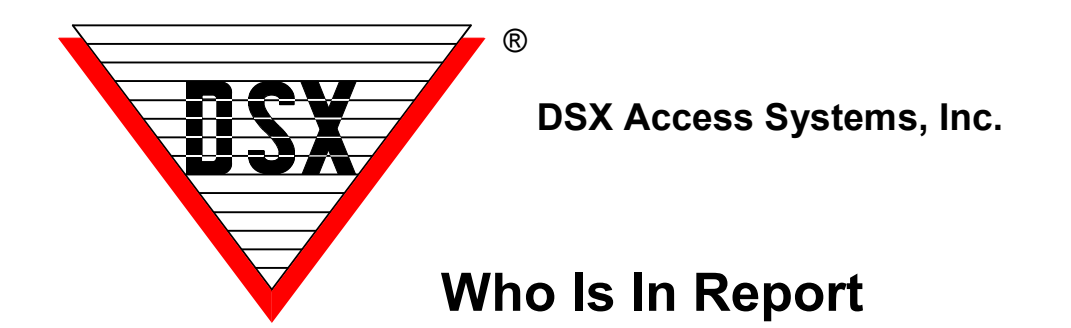

# **Who Is In Report**

The "Who is In" is a Life Safety report that provides a list of Cardholders that are shown to be In a selected area or premise. The inclusion of the cardholder in the report is based on their Zone 1 APB status as being IN for the Location of their last card read. The report can be sorted by Company or by Device (In Reader) location. The report is conveniently initiated from the Who Is In Report Button (factory) in the toolbar located at the top of the DataBase program or can be run from the Who is In Report in the reports list. (APB stands for Antipassback) (device represents reader). The Who Is In report only displays people whose last card read was within 48 hours of when the report is run. This will exclude people who never read out.

The report defaults to "sorted by Company" unless "sorted by Device" is selected. This report provides a separate printout for each Company that shows all Card Holders In from that Company along with the reader location and time of their last use. The report also displays a subtotal of Card Holders In for each Company from a grand total of Card Holders In for the Location Group.

When sorted by Device, the report provides a separate printout for each Device that shows a list of Card Holders who have an APB Zone 1 status of IN. The report shows the time of the last use and the Company they belong to. The report also shows a subtotal of Card Holders whose last use was at that reader from a grand total of Card Holders that are In for the Location Group. In only applies to Zone 1 antipassback readers. The In / Out Status is by Card not Card Holder. If you check in with a card you must checkout with the same card - just like antipassback.

**Configuration** - *"Save Last Card Read*" – must be enabled under Location – Yes/No Options. Also the readers used must be set for Anti-Passback In/Out under Zone 1 only, even if the Anti-Passback feature is not enabled under Location – Yes/No Options. This will allow the In/Out status to be tracked without enforcing antipassback. When the card is used at an APB Zone 1 Out Reader in any location in the location group the cardholder is considered to be Out of the Life Safety Area or premises.

# **InRpt.txt**

The system can be configured to print this report automatically when a predefined alarm is received. Each Workstation that is to print the report must have an "InRpt.txt" file created and placed in the WinDSX folder on that PC. Within the text file - define each input that should trigger the report as follows: 1:15:5 where 1 is the location, 15 is the device, and 5 is the input that is defined in the database and armed with a Time Zone. Each input should be defined on a separate line where there is more than one input to trigger the report. This report can be used at remote workstation so the report could be generated at that workstation. This file could also be used at the Comm Server PC for a centralized approach. The Location number of the input is the Location selected for the report.

### **InRptByLoc.txt**

Allows the system to print the Who Is In report by Location Group or by Location. In the shared folder where the database is located create a text file named InRptByLoc.txt. Within the text file define each Location that should be printed out by Location and not by Location Group. The system defaults to printing the Who Is In

report for the entire Location Group. If you have several Locations within the Location Group and you desire to print data that only pertains to a particular Location, enter that Location number in the text file.

Within the text file define each Location that should be printed out by Location and not by Location Group.

- 1 (prints for Location 1 only when Location 1 is selected by input alarm or menu selection)
- 2 (prints for Location 2 only when Location 2 is selected by input alarm or menu selection)
- 6 (prints for Location 6 only when Location 6 is selected by input alarm or menu selection)

Each Location should be defined on a separate line. It is not necessary to put the information in the parenthesis (Location #), this is only shown as a definition of what the line means. If it is desired to include multiple locations of a location group when selecting the report, build the InRptByLoc.txt file in the manner shown in the following example. This would allow for multiple locations to be included in the report but different locations depending on which location was selected for the report. These examples show locations 1, 2, and 6 as part of the same location group.

Example:

1 (prints for Location 1)

0,2,6, (prints for Location 2 and 6 when 2 is selected)

0,6,1,2, (prints for Location 6, 1, and 2 when 6 is selected)

With Version 3.7.103/4.8.28 and higher you can print to a network printer and specify which printer you want each report to be sent to. Just add the printer name at the end of each location definition line. To define the printer just add a semi-colon (;) then the printer name.

1 (prints for Location 1) to the default printer

0,2,6,;RemotePrinter (prints report for Location 2 and 6 when 2 is selected) sends report to the printer named RemotePrinter

0,6,1,2,;\\myserver\waybackprinter (prints report for Location 6, 1, and 2 when 6 is selected) sends report to the printer named \\myserver\waybackprinter

\*\*\* It is mandatory that the line start with a ZERO and end with a comma when specifying multiple locations. \*\*\*

Both Text files can be used at the same time to achieve the combined results. Remember that the location of the input alarm specified in the inrpt.txt is what selects the location or location group to be printed. The Location specified in the Inrptbyloc.txt file is what specifies if any other location in the location group prints other than the location selected. The inrptbyloc.txt file can also specify what network printer each report should print at.

### **Re-Generating Who Is In Report**

These instructions describe a method to generate and re-generate the Who Is In report, on a timely basis, until the emergency has subsided. This application requires the InRpt.txt file so that the report is activated from an input alarm. It is important that the input stay in alarm until the emergency is over or as long as the report needs to re-generate.

The input alarm (specified in the InRpt.txt file) is armed with a 24 hour time zone and is programmed to link to a Virtual Output on alarm. The Virtual Output has no Time Zone and is programmed to Link – Secure. The Virtual Output is placed in a Linking Group with a response of Pulse and the time is set for the amount of time between report generations. If set for 5 minutes the report will generate every 5 minutes. The Linking Group is assigned to the input described above.

Another Linking Group is defined and this one has the input above in it with a response of Pulse for 5 seconds. This Linking Group is assigned to the Virtual Output and set to Link on Open.

Operation – Alarm point is triggered and the report is generated. The alarm links to the virtual output for 5 minutes. At the end of 5 minutes the Output returns to Open and initiates a link to the Alarm point that started the report. The link bypasses the input for 5 seconds which causes a restoral to be sent. At the end of 5 seconds the input goes back into alarm and generates another Who Is In report.

Once the alarm point returns to normal the virtual output times out and resets to the open position and the alarm is rearmed and ready for the next emergency. This application requires no intervention to start or stop the reports.

### **Who is In Report Database Export**

WinDSX starting with version 3.7.28 has the ability to routinely export the Who Is In report database so that other programs can access it and use the data. The PC that is configured for this report will create the mdb in the DsxTmp directory located in the current user's temp folder. Example: C:\Documents and Settings\Bart Holzer\Local Settings\Temp\DsxTmp

The database is .mdb and is named InRpt.mdb and is a standard Access database containing two tables. Totals: Provides the total count of people who last used a specific device

InRpt: Provides a listing of all people who are currently in, where they last used their card, and when they last used their card.

To configure the export data it is necessary to make a registry entry that instructs the software how often to export the data. The registry entry is as follows: Hkey Current User/Software/VB and VBA Program Settings/DSX\_Access\_Systems\WinDSX\DB\ExportWhosInMin

This will be a string field and the value is the number of minutes between exports. 1-32000 minutes.

In a large system this report could take some time and resources and may require that it is configured and ran from a PC that is not the Comm Server. Also be sure and specify the amount of time in minutes to be greater than the amount of time it takes to run the report. Otherwise it might always be running an export report.